### The Summit Test Delivery System Flow

The Summit Test Delivery System requires minimal setup to begin delivering tests. The diagram below shows the flow. This start up guide covers the Instruction portion of the flow.

#### **TEST ADMINISTRATION FLOW**

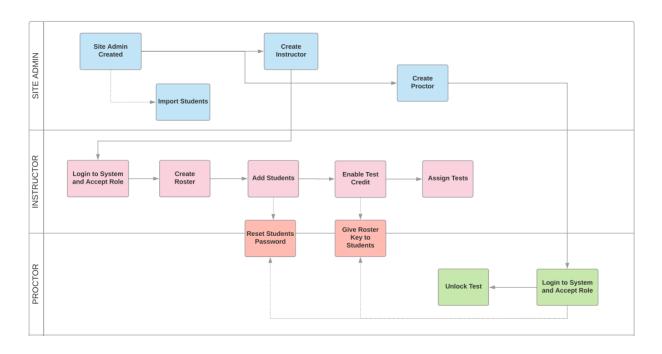

### To begin testing you need to:

- 1. Accept Assignment 1st time only
- 2. Create Roster
- 3. Add Students
- 4. Enable Test Credit
- 5. Assign Students tests
- 6. Give students login information

#### **Accept Assignment:**

To accept an instructor linkage request, the instructor must login to the Summit Student Certification site at

https://www.testwithsummit.com/Login.aspx and click the "Accept" button under Pending Assignments.

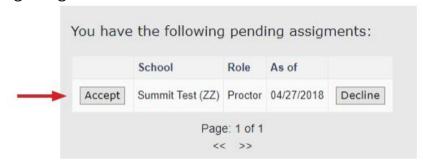

#### **Create Roster:**

#### Click Add Roster:

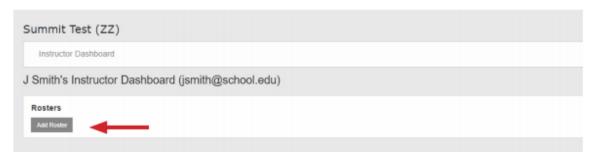

Select the correct Test Series, and add a Roster/Course Name and description (optional) and click create roster:

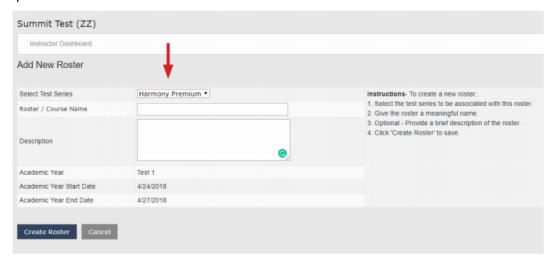

### Now Select your roster from the list:

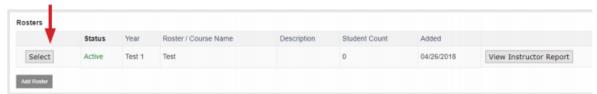

#### Click Add/Create New Student(s)

To add students to the roster, click the "Add/Create New Student(s)" button.

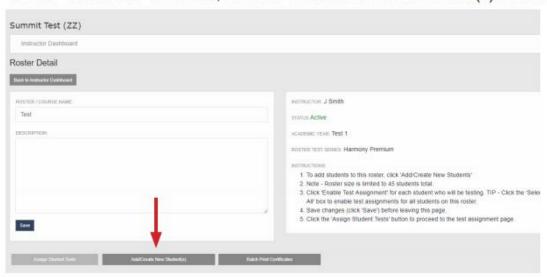

If you already have students loaded for your school (School Administrators can upload a bulk list of students), they will be displayed here:

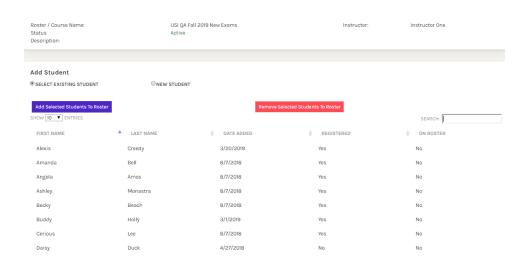

BrightShift Instructors Quick Start Guide

Select the students you would like to add to the list and click Add Selected Students to Roster. You can also add students here by selecting the New Student radio button.

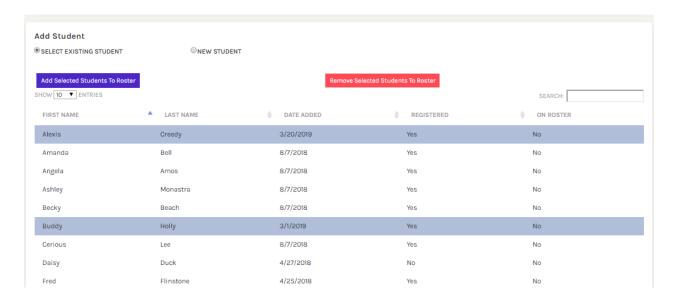

#### **Enable Test Credit:**

On the roster detail screen, put check marks next to the students you want to test and click Save:

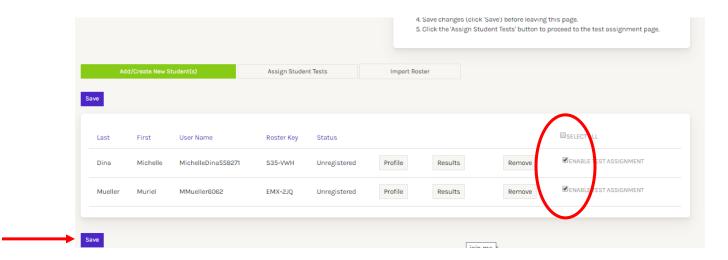

### **Assign Student Tests:**

From the Roster Detail Screen select Assign Student Tests. On the assignment screen put a checkmark in checkbox corresponding to the test you want to assign and click "Assign Tests":

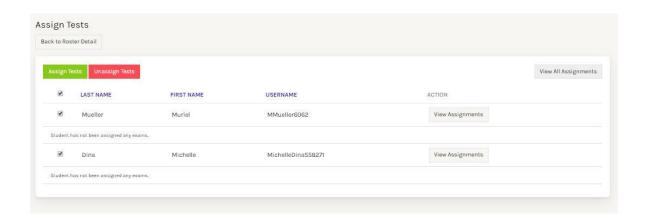

A window will pop up asking which tests you would like to assign"

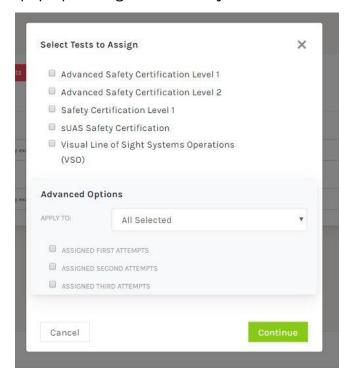

Check the boxes next to the test(s) you want to assign and click "Continue"

You will be asked to confirm the tests that are assigned. If all are correct, click "Apply"

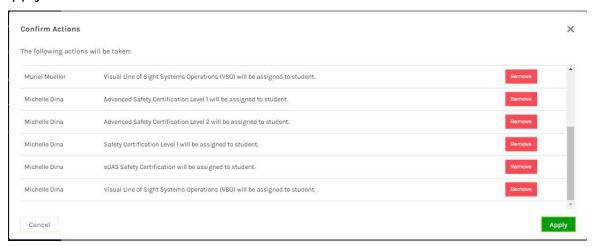

#### Give students login information:

The roster detail screen has the information that students need to login to the system:

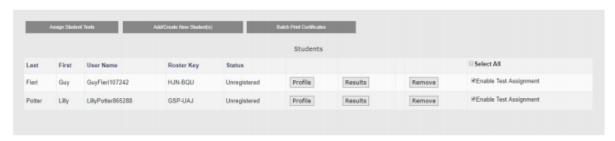

The student will need their first and last name and the roster key to login for the first time. The URL for students is:

https://www.testwithsummit.com/loginstudent.aspx

The first time a student visits the site, they will use the New Student Registration box as seen below:

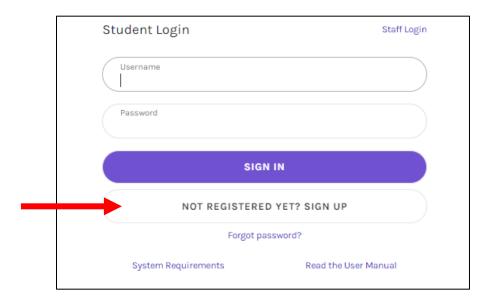

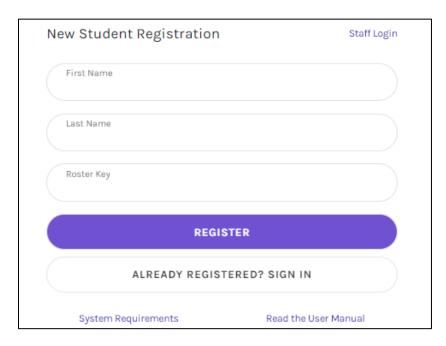

On subsequent visits to the site, the student will use the username/password they registered with in the log in box shown below:

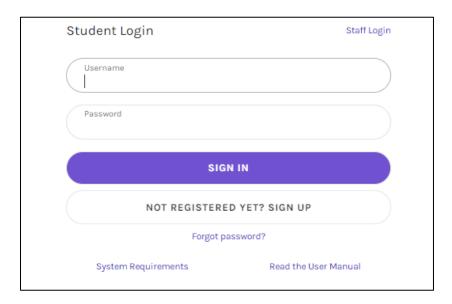